**Руководство по редактированию параметров**

# USB клавиатура nanoKEY2

# KORG

 $(\mathbf{R})$   $(1)$ 

# Содержание

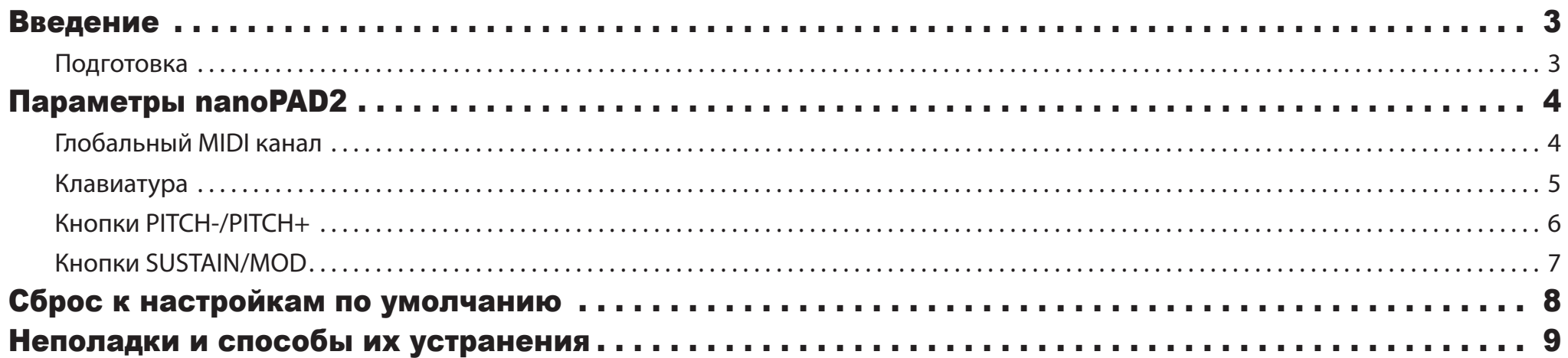

- Mac, логотип Mac и Mac OS являются торговыми марками компании Apple, Inc., зарегистрированной в США и других странах.

- Windows XP, Windows Vista и Windows 7 являются зарегистрированными торговыми марками Корпорации Microsoft в США и других странах.
- Все названия компаний и продуктов в данном руководстве пользователя являются торговыми марками или зарегистрированными торговыми марками соответствующих правообладателей.

- Технические характеристики и внешний вид устройств могут быть изменены без предварительного уведомления.

## Введение

<span id="page-2-0"></span>Данное руководство по редактированию параметров nanoKEY2 представляет описание параметров, доступных для редактирования на панели nanoKEY2. Внимательно прочтите это руководство при необходимости настройки или усовершенствования необходимых настроек.

## Подготовка

Для редактирования параметров nanoKEY2 вам потребуется программное обеспечение KORG KONTROL Editor.

Загрузите последнюю версию приложения KORG KONTROL Editor с веб-сайта KORG (http://www.korg.co.jp/English/Distributors/или http://www.korg.com/) и установите его.

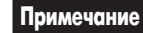

**Примечание** Более подробная информация об установке и использовании программного обеспечения KORG KONTROL Editor дана в руководстве пользователя KORG KONTROL Editor.

# Параметры nanoPAD2

## <span id="page-3-0"></span>Глобальный MIDI канал

#### Global MIDI Channel [1...16]

Эта настройка определяет MIDI каналы, которые будут использоваться для передачи MIDI сообщений, генерируемых при использовании клавиатуры и кнопок PITCH-, PITCH+, MOD и SUSTAIN.

Настройте этот параметр в соответствии с MIDI каналом управляемого приложения.

## <span id="page-4-0"></span>Клавиатура

Чувствительная к силе нажатия клавиатура предназначена для передачи сообщений ноты.

Вы можете определить настройки транспонирования и выбрать кривую динамической чувствительности. Эти MIDI сообщения передаются и принимаются по глобальному MIDI каналу.

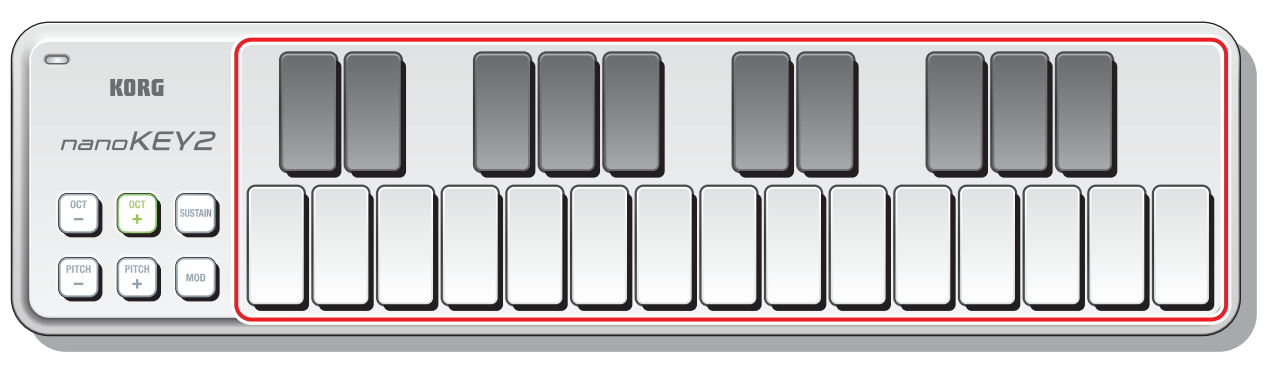

#### Transpose [-12...+12]

В результате транспонирования (смещения клавиш) вы сможете исполнить композицию в удобной аппликатуре (то есть, в аппликатуре с меньшим количеством черных клавиш), соответствующей другому инструменту без необходимости изучения новой аппликатуры.

#### Velocity Curve [Light/Normal/Heavy/Const]

Эта настройка позволяет определить, как уровень громкости звучания будет изменяться в зависимости от силы удара по клавишам.

Вы можете выбрать одно из трех доступных значений кривой динамической чувствительности или фиксированное значение.

#### Const Velocity Value [1...127]

Этот параметр позволит вам определить значение динамической чувствительности, которое будет передаваться при выборе значения Const для кривой динамической чувствительности.

Эта настройка очень удобна при исполнении тембров органа.

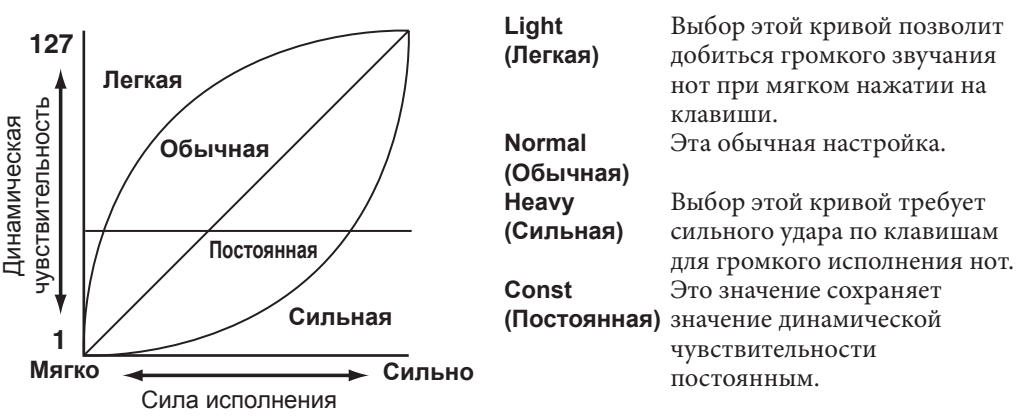

## <span id="page-5-0"></span>Кнопки PITCH-/PITCH+

При использовании кнопок PITCH-/PITCH+ будут передаваться сообщения о модуляции высоты тона. Эти MIDI сообщения передаются и принимаются по *глобальному MIDI каналу* (стр. 4).

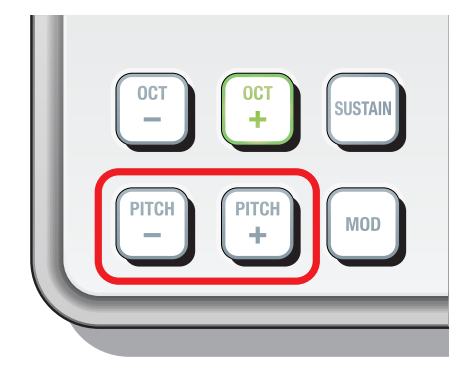

#### Pitch Bend Response [Immediate/Fast/Normal/Slow]

Эта настройка определяет, как быстро модуляция высоты тона достигнет своих максимальных/минимальных значений после нажатия кнопок PITCH+ и PITCH-. Выбор значения «Immediate» обеспечивает самый быстрый отклик, а значения «Slow» – самый медленный. При выборе значения «Immediate» максимальное/минимальное значение будет достигнуто моментально.

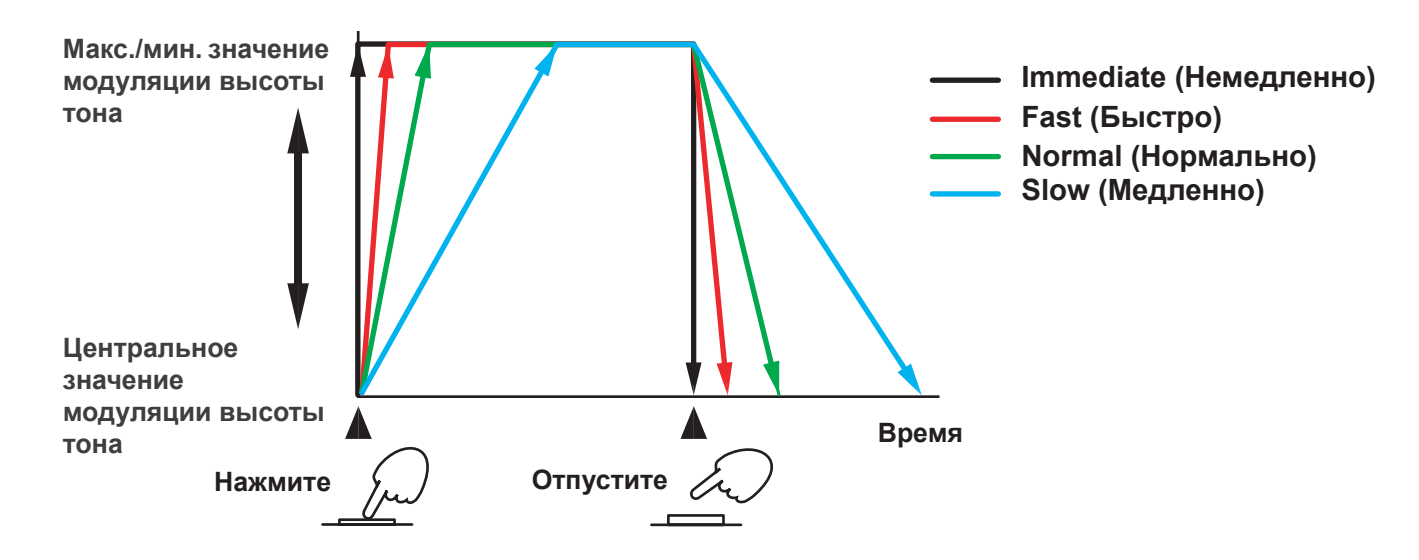

### <span id="page-6-0"></span>Кнопки SUSTAIN/MOD

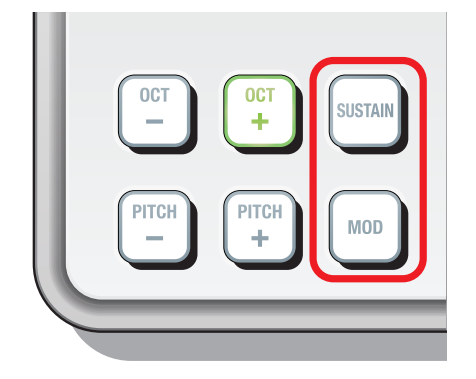

При использовании кнопок SUSTAIN или MOD будут передаваться сообщения о смене режима управления. В заводских настройках, сообщения о смене режима управления 64 (сустейн) назначено на кнопку SUSTAIN, а сообщение о смене режиму управления 1 (модуляция) назначено на кнопку MOD. Вы можете определить, будут ли эти кнопки включены или выключены, как они будут функционировать, их номера

сообщений о смене режима управления, передаваемые ими значениями при включении и выключении, а также насколько быстро значения включения/выключения будут передаваться при нажатии кнопок.

Эти MIDI сообщения передаются и принимаются по *глобальному MIDI каналу* (стр. 4).

#### Button Enable [Disable/Enable]

Эта настройка позволяет определить включение/ выключение кнопок. Если кнопки отключены, то при нажатии на них MIDI сообщения передаваться не будут.

#### Button Behavior [Momentary/Toggle]

С помощью этой настройки вы можете выбрать один из следующих режимов функционирования кнопки.

- **Momentary** Сообщения о смене режима управления со значением On Value будут передаваться при нажатии кнопки, а значения Off Value будут передаваться при отпускании кнопки.
- **Toggle** Сообщения со значениями On Value или Off Value будут попеременно передаваться при каждом нажатии кнопки.

#### Control Change Number [0...127]

Эта настройка позволяет определить номер передаваемого сообщения о смене режима управления.

## On Value [0...127]

Эта настройка позволяет определить значение сообщений о смене режима управления, передаваемых при включении кнопки.

#### Off Value [0...127]

Эта настройка позволяет определить значение сообщений о смене режима управления, передаваемых при отключении кнопки.

#### Switch Speed [Immediate/Fast/Normal/Slow]

Эта настройка позволяет определить, как быстро сообщение On/Off Value будет передано при нажатии кнопки. Выбор значения «Immediate» обеспечивает самый быстрый отклик, а значения «Slow» – самый медленный. При выборе значения «Immediate» значение On/Off Value будет передано моментально.

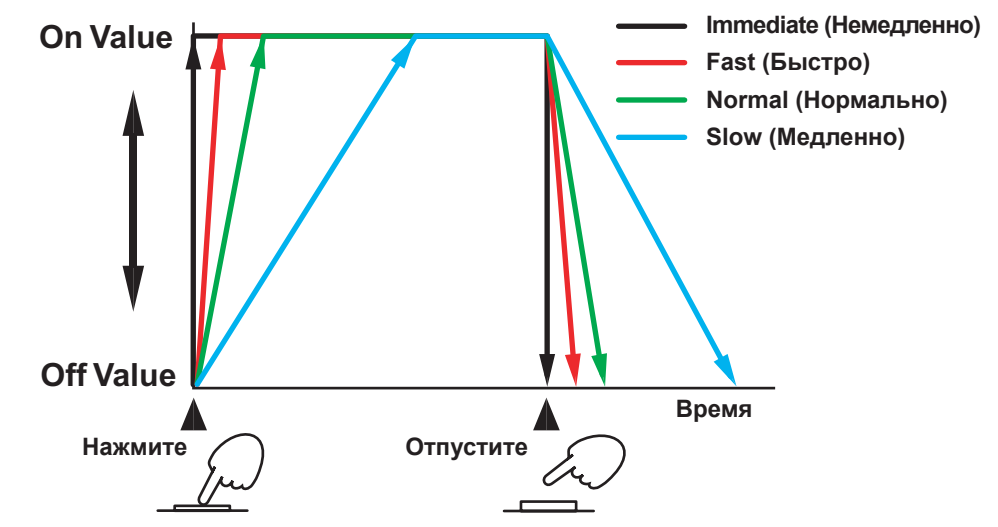

# Сброс к настройкам по умолчанию

<span id="page-7-0"></span>Если вы включаете питание, удерживая в нажатом положении кнопку OCT-, кнопку OCT+ и кнопку MOD, все настройки nanoKEY2 будут восстановлены в своих исходных значениях, а индикаторы кнопок OCT- и OCT+ начнут мигать.

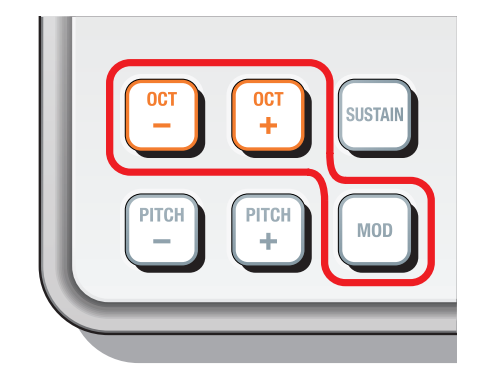

Процесс восстановления заводских значений настроек займет некоторое время после включения питания. Не отключайте питание во время выполнения данной процедуры.

# Неполадки и способы их устранения

#### <span id="page-8-0"></span>• Динамическая чувствительность клавиатуры не изменяется.

- Проверьте выбор кривой динамической чувствительности клавиатуры.

#### • Ваше приложение не откликается на MIDI данные, переданные с nanoKEY2

- Убедитесь, что MIDI канал, по которому передаются данные nanoKEY2, соответствует MIDI каналу вашего приложения.

#### • Ваше приложение не откликается на нажатия кнопок SUSTAIN или MOD

- Убедитесь, что настройка Button Enable установлена в значение "Enable", а параметры On Value и Off Value установлены соответственно.

#### • Кнопки PITCH, SUSTAIN или MOD откликаются медленно

- Проверьте настройки параметров Pitch Bend Response и Switch Speed.